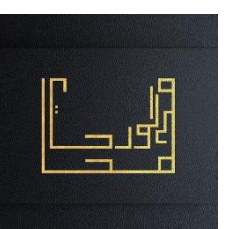

## **TP1-1 : Gestion des répertoires et fichiers**

## **Exercice 1 :**

- 1. Ouvrir une console locale ou à distance.
- 2. Dans le répertoire de connexion ~ , taper la commande mkdir suivie de -p :

**mkdir -p DossLevel1/DossLevel2/DossLevel3**

- 3. Afficher l'arborescence
- 4. Taper la commande mkdir suivie de -p et des niveaux de répertoires :

**mkdir -p DossLevel1/{DossLevel2a,DossLevel2b}/{DossLevel3a,DossLevel3b,DossLevel3c,DossLevel3d}**

5. Afficher l'arborescence

## **Exercice 2 :**

1. Créer l'arborescence ci-dessous dans le répertoire de connexion ~ en une seule ligne decommande.

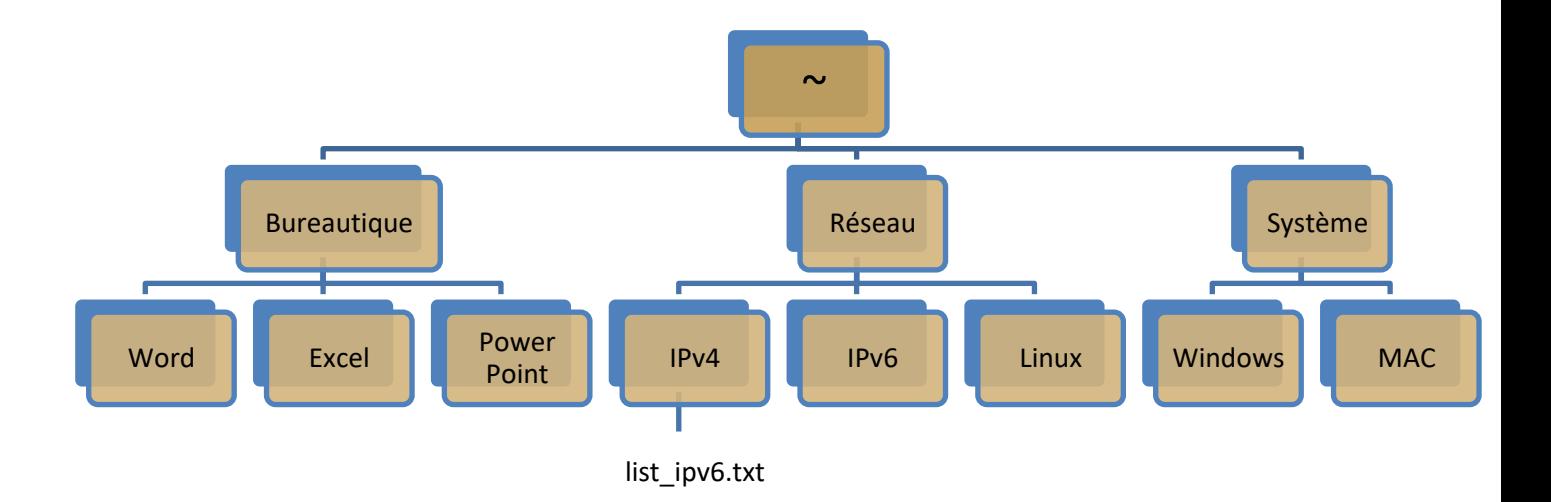

- 2. Donner le chemin absolu du fichier **list\_ipv6.txt**, sachant que l'invite de commande est : **[ali@fedora ~]\$**
- 3. Copier le fichier **list\_ipv6.txt** dans le répertoire **IPv6**
- 4. Déplacer le répertoire **Linux** dans le répertoire **Système**
- 5. Positionner-vous dans le répertoire **Windows**, Ecrire la commande qui permet d'afficher le chemin absolu du répertoire courant.
- 6. Créer dans le répertoire Windows cinq fichier : **file1**, **file2**, **file3**, **file4**, **file5**
- 7. Déplacer les cinq fichiers précédents dans le répertoire **Word**.
- 8. Lister le contenu du répertoire **Word**
- 9. Supprimer le fichier **file5**
- 10. Copier le répertoire **Bureautique** dans **Windows**
- 11. Supprimer en demandant la confirmation le répertoire **MAC**
- 12. Afficher l'arborescence du répertoire **Système.**